Schlusstext ZV-Kosten

# Schlusstext ZV-Kosten

#### Hauptseite > Gebühren > Schlusstext ZV-Kosten

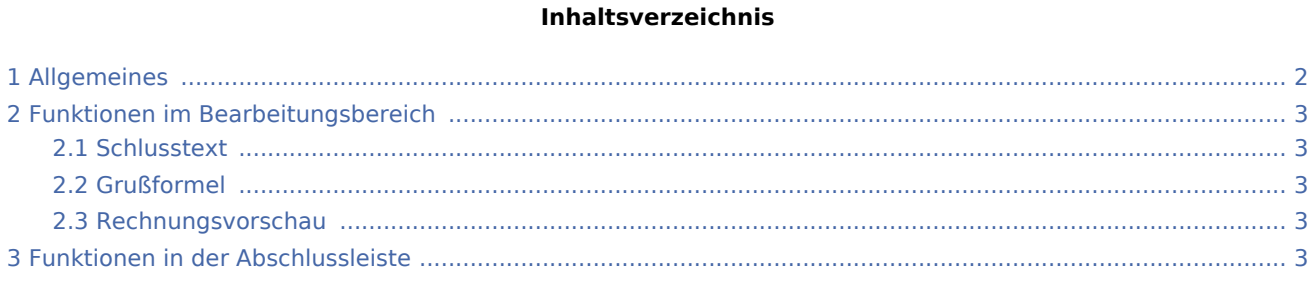

Schlusstext ZV-Kosten

# <span id="page-1-0"></span>Allgemeines

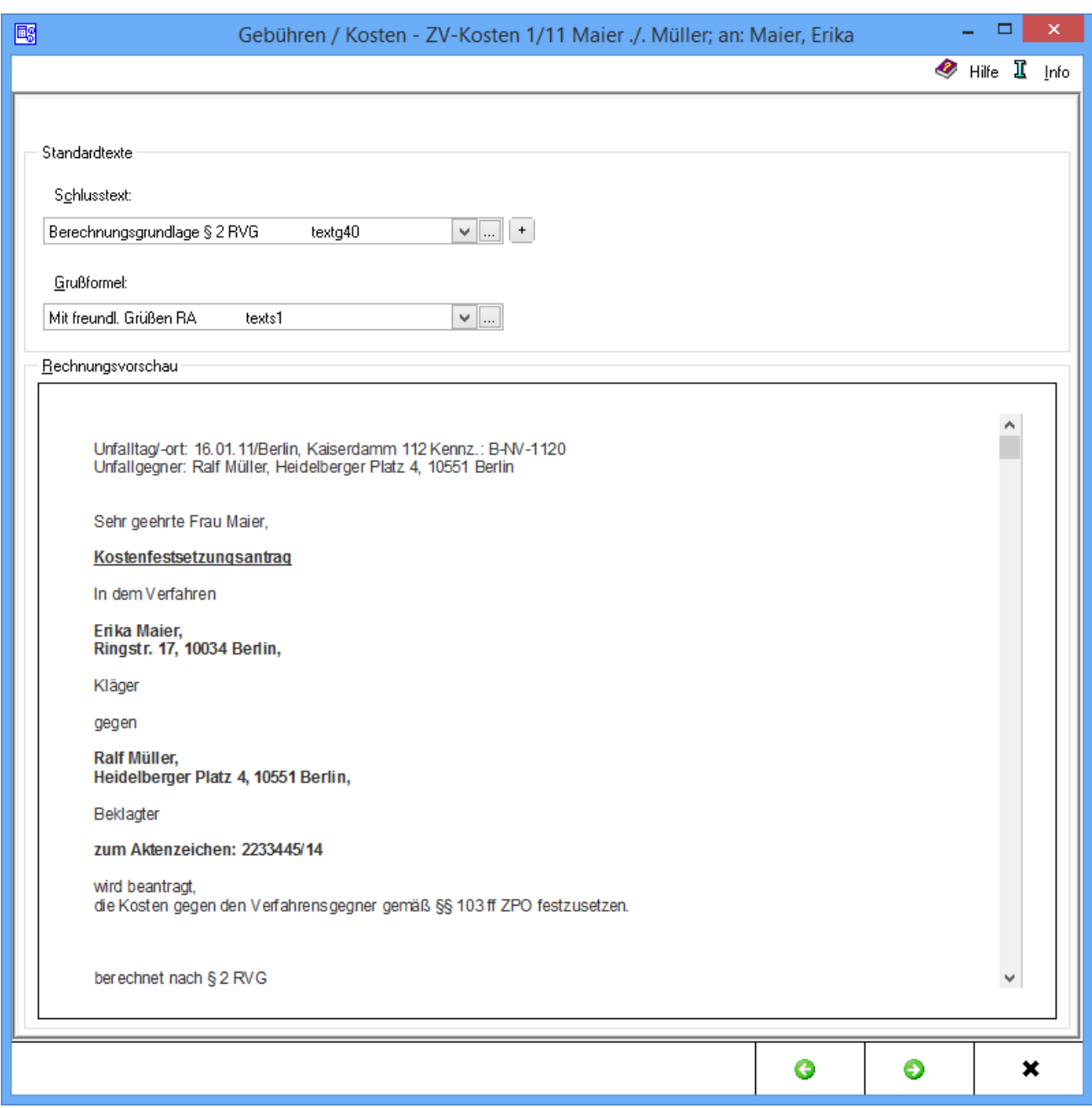

Die Schlusstexte für die Kostenrechnung werden ausgewählt.

Schlusstext ZV-Kosten

## <span id="page-2-0"></span>Funktionen im Bearbeitungsbereich

### <span id="page-2-1"></span>**Schlusstext**

Hier können Sie durch Mausklick auf  $\vee$  aus der Liste der angelegten Texte den gewünschten Schlusstext auswählen. Der ausgewählte Text wird bei der Erstellung der nächsten Rechnung automatisch wieder vorgeschlagen.

Über ... können Sie die entsprechende Komfobox aufrufen und dort dann der Auflistung neue Texte hinzufügen oder vorhandene ändern.

Über den  $\vert + \vert$  Button können Sie einen weiteren Schlusstext einfügen, der jeweils nur für die aktuelle Rechnung verwendet wird.

### <span id="page-2-2"></span>Grußformel

Mit  $\vee$  wird aus einer Liste gespeicherter Grußformeln die gewünschte ausgewählt. Die ausgewählte Grußformel wird bei der Erstellung der nächsten Rechnung automatisch wieder vorgeschlagen. Über kann die entsprechende Komfobox aufgerufen und dort der Auflistung neue Grußformeln hinzugefügt werden oder vorhandene geändert werden.

#### <span id="page-2-3"></span>Rechnungsvorschau

In dieser Rechnungsvorschau wird ein Überblick über die bislang erfassten Rechnungspositionen gegeben.

## <span id="page-2-4"></span>Funktionen in der Abschlussleiste

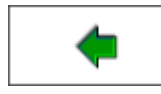

Geht zurück auf das Fenster [Übertrag der Rechnungspositionen ZV.](https://onlinehilfen.ra-micro.de/index.php/%C3%9Cbertrag_der_Rechnungspositionen_ZV)

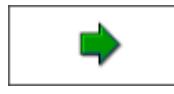

Öffnet das Fenster [ZV Buchen](https://onlinehilfen.ra-micro.de/index.php/ZV_Buchen).

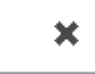

Schließt die Seite.